## **03 Zdefiniowanie osób systemowych**

Definicja osób w systemie **IFS** ma na celu określenie ich ról systemowych. Należy określić role użytkowe systemu **IFS** odpowiedzialne za sprzedaż wyrobów gotowych do klientów, za zaopatrzenie surowców od dostawców, za planowanie produkcji w fabryce czy za aktywowanie zapotrzebowania zakupu surowców.

Przed przystąpieniem do uzupełnienia danych o rolach w systemie **IFS** najpierw należy zaprojektować udział tych ról w działalności operacyjnej przedsiębiorstwa. Określam więc następujące funkcje systemowe oraz przypisuję do nich pracowników:

- **ZWM-SAL**: Sprzedawca przedsiębiorstwa ZWM, zam. ul. Kościelna 68, 33-370 Muszyna,
- **ZWM-BUY**: Zakupowiec przedsiębiorstwa ZWM, zam. ul. Pułaskiego 42, 33-380 Krynica,
- **ZWM-PLAN**: Planista przedsiębiorstwa ZWM, zam. ul. Topolowa 15, 33-340 Stary Sącz,
- **ZWM-REQ**: Wystawiający zapotrzebowanie zakupu przedsiębiorstwa ZWM, zam. ul. Słotwińska 142, 33-380 Krynica.

Przystępuję do zdefiniowania osób w systemie **IFS**. Osoby definiuje się na formularzu *Person* (ścieżka: *Application Base Setup->Enterprise->Person*):

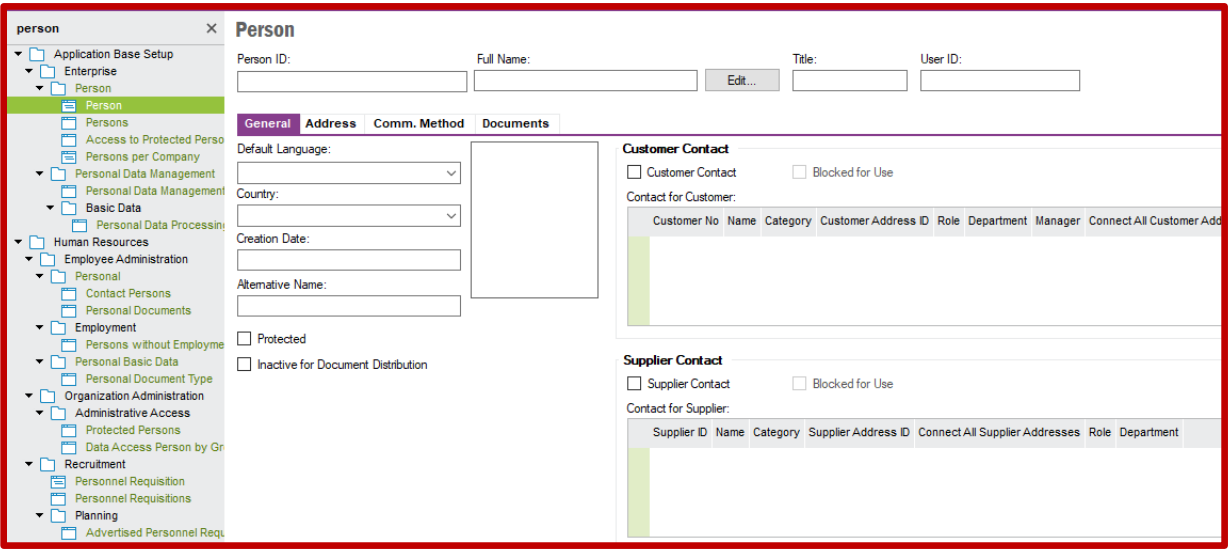

Definiuję pierwszą osobę. Wybieram polecenie **New**. Uzupełniam pola *Person ID* (identyfikator osoby, np. ZWM-SAL), *Name* (nazwa osoby, np. Sprzedawca przedsiębiorstwa ZWM), *Default Language* (pole wyboru, wybieram Polish), *Country* (pole wyboru, wybieram POLAND). Zapisuję osobę opcją **Save**:

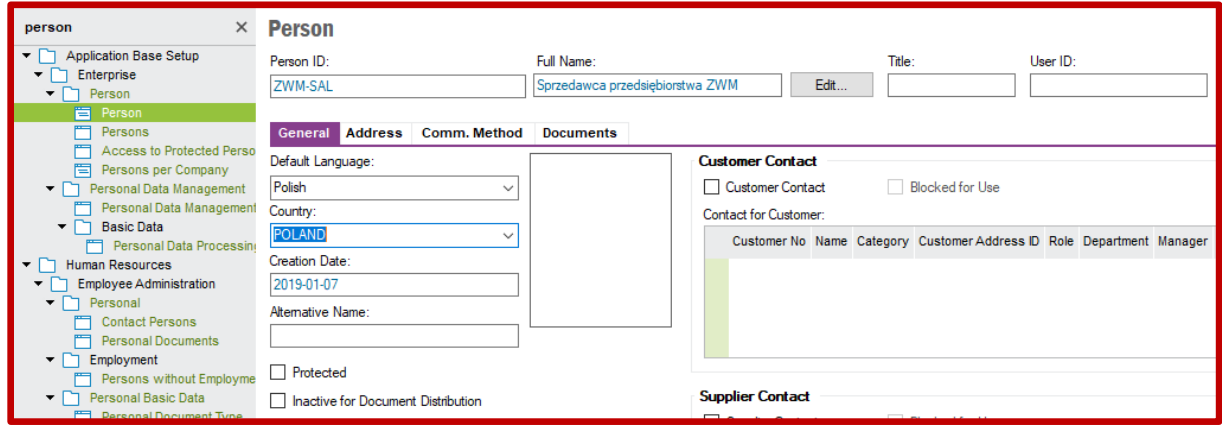

Przechodzę na zakładkę *Address* i uzupełniam dane dotyczące adresu zamieszkania definiowanej osoby. W tym celu klikam w polu *Address Identity* po czym definiuję nowy adres w książce adresowej systemu **IFS** wybierając opcję **New**. Uzupełniam pola *Address Identity* (to pole aktywuje się po wskazaniu polecenia **New**, uzupełniam opisem ZWM: Muszyna – ul. Kościelna 68) oraz *Address* (korzystam z ikony książki obok pola adresowego, po kliknięciu w ikonę wywołane zostanie nowe okno, w którym uzupełniam pola *Address 1* – wpisuję ul. Kościelna 68, *City* – wpisuję Muszyna, *State* – wpisuję Małopolska, *Zip Code* – wpisuję 33-370, *Country* – wpisuję Polska):

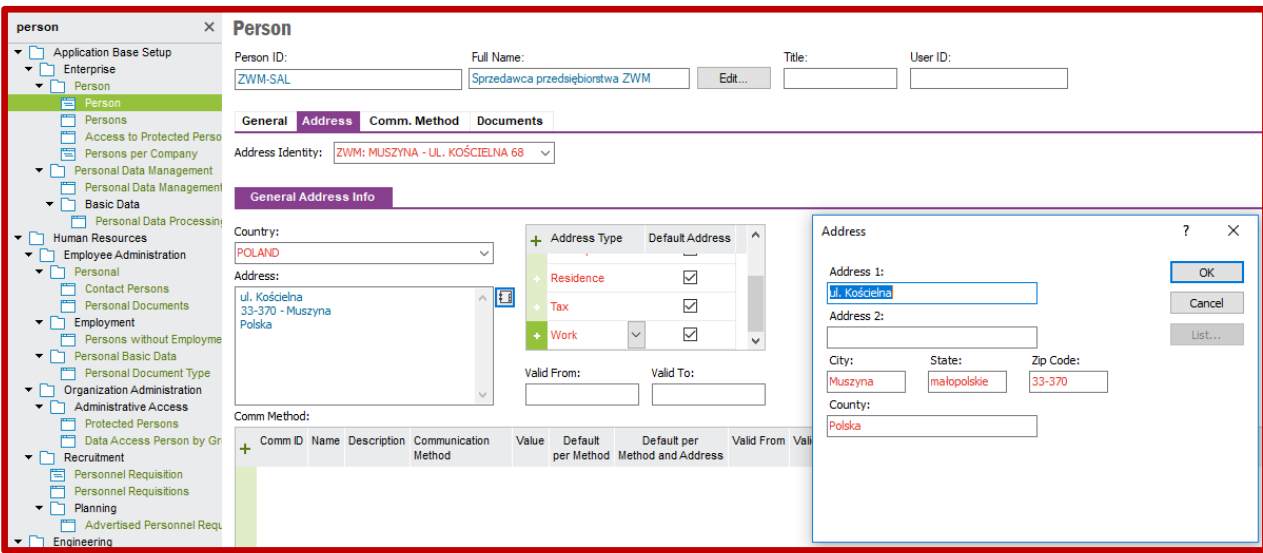

Ponownie klikam w polecenie **Save** aby zapisać zdefiniowany adres w książce adresowej systemu **IFS**. Pojawi się dodatkowe okno, w którym przed zapisaniem ustawień adresu definiowanej osoby **IFS** żąda uszczegółowienia danych adresowych, w tym ponownie ulicy – w polu *Street* (podaję jeszcze raz Kościelna), numeru domu – w polu *House No* (podaje jeszcze raz 68), numeru mieszkania – w polu *Flat No* (pole pozostawiam puste), gminy – w polu *Community* (wpisuję Muszyna), powiatu – w polu *District* (wpisuje nowosądecki):

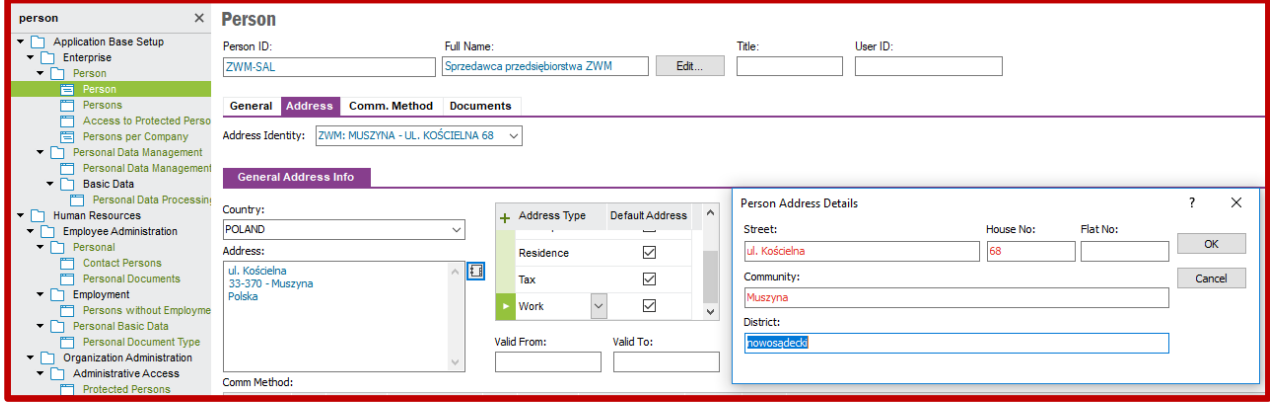

W ten sposób definiuję jeszcze trzy pozostałe osoby w systemie **IFS**. Po wprowadzeniu wszystkich osób można je podglądnąć na liście osób *Persons* dostępnej po ścieżce *Application Base Setup->Enterprise- >Persons* (aby zobaczyć tylko osoby przypisane do swojej lokalizacji wyszukałem je za pomocą opcji **Search**, wpisując w polu wyszukiwania *Person ID* tekst %ZWM%):

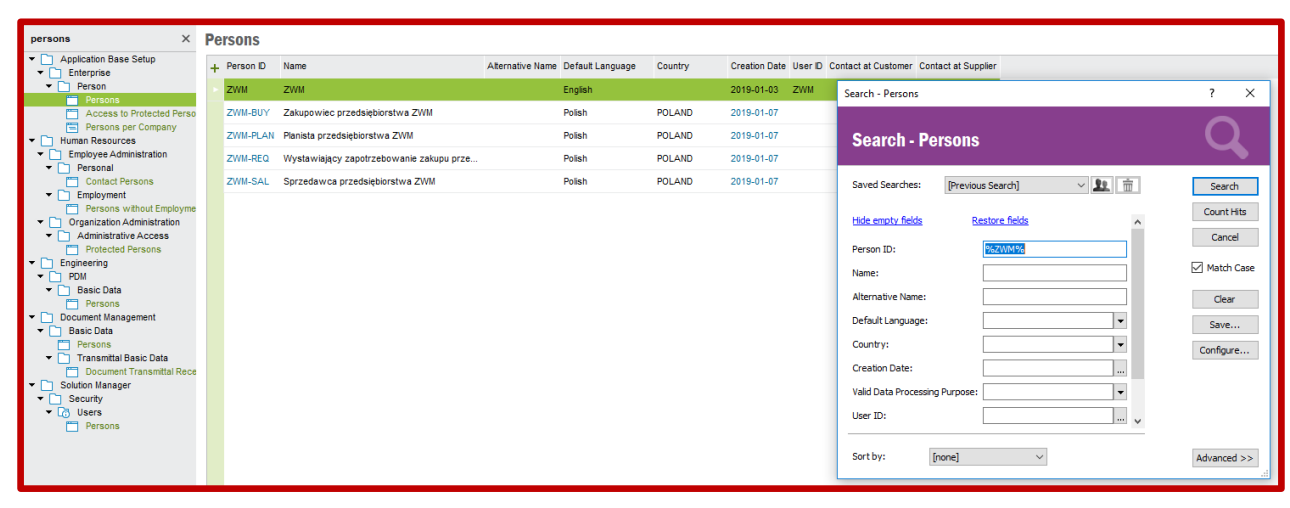

Teraz można przystąpić do nadawania ról systemowych poszczególnym osobom zdefiniowanym w **IFS**.

Rozpoczynam od zdefiniowania roli sprzedawcy. W systemie **IFS** rola sprzedawcy wpisuje się w szersze pojęcie określone mianem *KOORDYNATOR*. Ma to swoje uzasadnienie, gdyż koordynatorem, oprócz sprzedawcy, może być również serwisant, przedstawiciel handlowy (tzw. demonstrator), projektant, itd. Ważne jest, że każdy koordynator musi być przypisany do jednej z grup koordynatorów zdefiniowanych w systemie **IFS** i widocznych na liście *Coordinator Groups* dostępnej po ścieżce *Application Base Setup- >General Data*:

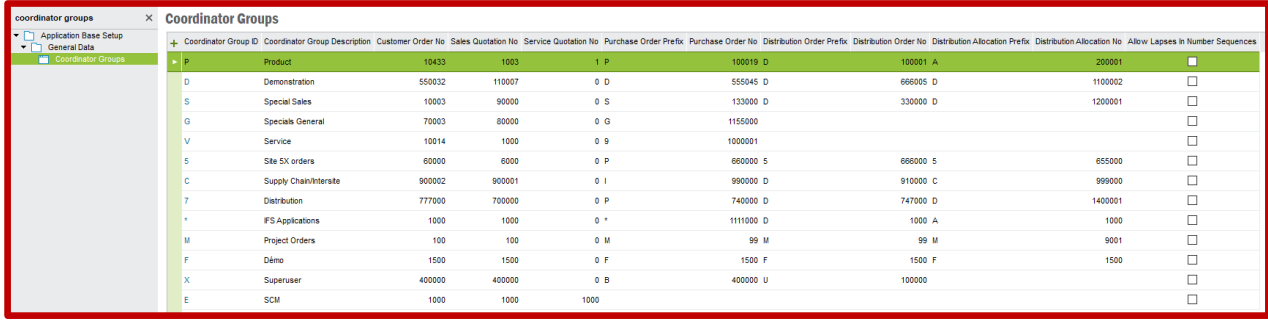

Rola grupy koordynatorów sprowadza się do tego, że gdy dany koordynator przynależący do danej grupy generuje dokument sprzedaży to taki dokument będzie zawierał w polu identyfikatora dokumentu numer seryjny przynależący do grupy koordynatorów (np. koordynator należący do grupy koordynatorów V czyli serwisantów będzie generował dokument zamówienia klienta z numerem identyfikacyjnym 10014).

Koordynatora (czyli sprzedawcę) dopisuję do listy koordynatorów na liście *Coordinators* dostępnej po ścieżce *Application Base Setup->General Data*. Wybieram polecenie **New** oraz za pomocą opcji **List of Values** znajduję osobę ZWM-SAL (w polu *Coordinator ID*) oraz grupę koordynatorów P jako produktowych (w polu *Coordinator Group*):

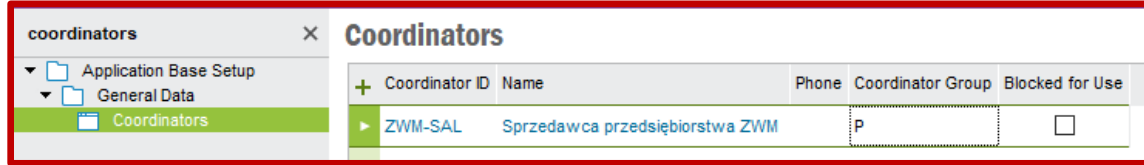

Teraz przejdę do nadania dwóch ról w dziale zaopatrzenia. Pierwsza z ról będzie odpowiedzialna za zgłaszanie zapotrzebowania na zakup surowców do przedsiębiorstwa (ang. *Purchase Requisitioner*). Druga rola to zaopatrzeniowiec czyli osoba kupująca surowce.

Obie role systemowe definiuje się na grupie list *Procurement Basic Data* dostępnej po ścieżce: *Procurement*, ale na innych zakładkach. Rolę zgłaszającego zapotrzebowanie zakupu definiuje się na zakładce *Requisitioners*. Po prostu należy uzupełnić wiersz listy w podobny sposób do działań wykonywanych podczas definiowania sprzedawcy (jako zgłaszającego zapotrzebowanie zakupu definiuję osobę ZWM-REQ):

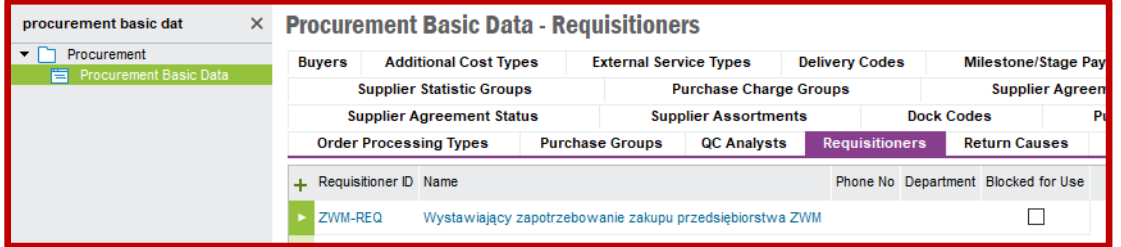

Natomiast rolę kupującego definiuje się na zakładce *Buyers*. Tutaj też należy uzupełnić wiersz listy w podobny sposób do działań wykonywanych podczas definiowania sprzedawcy (jako kupującego definiuję osobę ZWM-BUY):

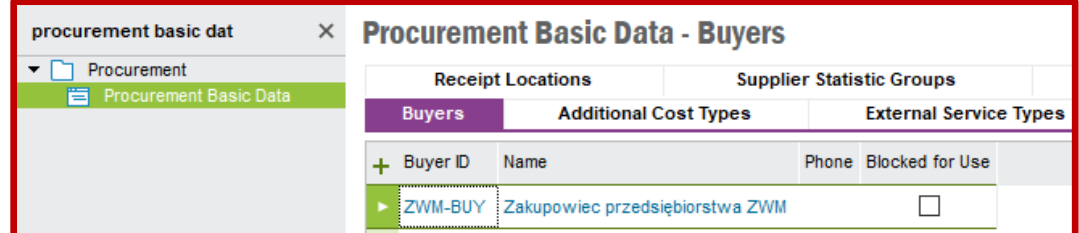

Pozostaje do zdefiniowania rola planisty. Planistów definiuje się w grupie list *Inventory Basic Data* dostępnej po ścieżce *Inventory->Basic Data*. Rolę planisty definiuje się na zakładce *Planners*. Uzupełniam wiersz listy w podobny sposób do działań wykonywanych podczas definiowania sprzedawcy (jako planistę definiuję osobę ZWM-PLAN):

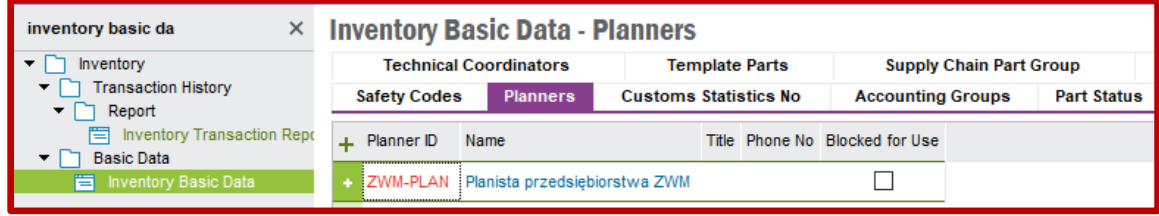

Na końcu działań związanych z osobami i rolami systemowymi powracam do formularza *Sites per User* w ścieżce *Application Base Setup->Enterprise->Site*. Klikam w polu *User ID* oraz wyszukuję mojego użytkownika (czyli ZWM) poleceniem **Search**. Po znalezieniu użytkownika dodaję utworzone role systemowe, tj. koordynatora (sprzedawcę), kupującego i planistę za pomocą polecenia **List of Values**:

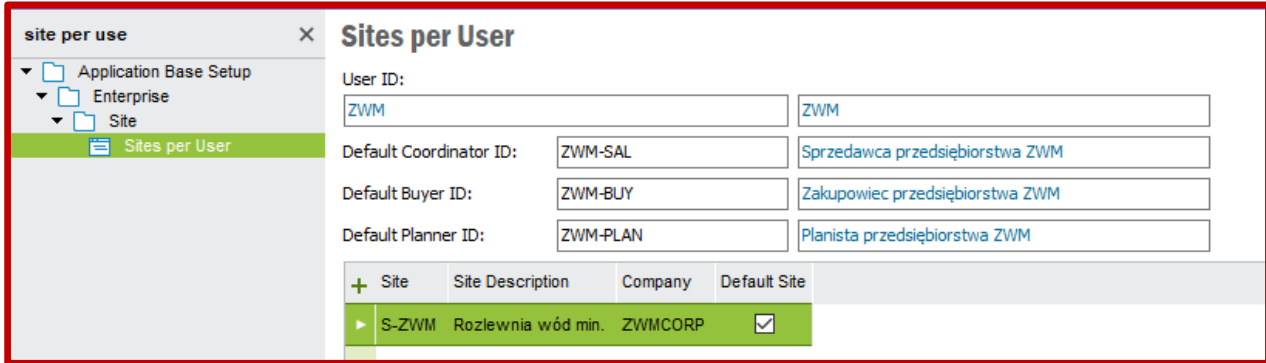